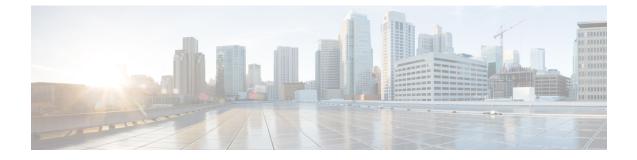

# Downgrading from Cisco Remote PHY for Cisco 1x2 / Compact Shelf RPD Software 4.1

- Downgrading RPD and cBR-8 Router, on page 1
- Downgrading RPD Only, on page 4
- Downgrading cBR-8 Router Only, on page 5

# **Downgrading RPD and cBR-8 Router**

The following scenarios are supported in downgrading the RPD and cBR-8 router.

| cBR-8 original<br>version | RPD original version | RPD state before<br>upgrade | cBR-8 upgrade<br>version | RPD upgrade<br>version | RPD state after<br>upgrade |
|---------------------------|----------------------|-----------------------------|--------------------------|------------------------|----------------------------|
| 16.8.1                    | 4.1                  | online                      | Lower than 16.8.1        | Lower than 4.1         | online                     |
| 16.8.1                    | 4.1                  | online                      | Lower than 16.8.1        | Lower than 4.1         | init(gcp)                  |

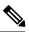

Note

In order for the RPD goes online, the versions of the cbr-8 and the RPD must be matched, that is, IOS XE 16.6.x works with RPD 2.x, IOS XE 16.7.x works with RPD 3.x, and IOS XE 16.8.x works with RPD 4.x. If the versions are not matched, RPD is then in the init(gcp) state.

#### Before you begin

Before downgrading the system, make sure the following requirements are met:

• Download two files from the following Cisco.com Software Center URL:

https://software.cisco.com/download/type.html?mdfid=286283913&flowid=73842

- IOS XE Software:
  - Version 16.7.1: cbrsup-universalk9.16.07.01.SPA.bin or
  - Version 16.6.1: cbrsup-universalk9.16.06.01.SPA.bin or

- RPD Software:
  - V3.1.1: **RPD-V3-1-1.itb.SSA** or
  - V2.1: RPD-V2.1 20170725011837.itb.rel.sign.SSA
- Console access for both SUPs are required.

**Note** For more information about upgrading the cBR-8 router, see https://www.cisco.com/c/en/us/td/docs/cable/ cbr/upgrade/guide/b\_cbr\_upgrade\_16\_8.html.

**Step 1** Copy Cisco IOS XE software package to bootflash: and stby-bootflash:.

```
copy <location>/<ios_xe_software_file> bootflash:
copy <location>/<ios_xe_software_file> stby-bootflash:
```

**Step 2** Verify Cisco IOS XE software package against the md5 hash as provided in the Cisco.com Software center.

verify /md5 bootflash:<ios\_xe\_software\_file>
verify /md5 stby-bootflash:<ios\_xe\_software\_file>

**Step 3** Backup current running config to bootflash:.

copy running-config bootflash:pre-upgrade.cfg

- **Step 4** Check system status prior to upgrade. Save the information to compare against the system status after upgrade. For the commands to use to check the status, see the **show** commands at the end of this section.
- **Step 5** Copy Cisco RPD image package to TFTP server that RPDs can reach to.
- **Step 6** Verify current RPD software version.

show cable rpd sw-version

**Step 7** Downgrade all RPDs image via SSD from cBR-8.

cable rpd all ssd <tftp\_server\_ip> tftp <rpd\_file\_path>

- **Note** all command is not suggested in large scale RPD deployment. If customer has too many RPDs, it is recommended to upgrade the RPD per LC or per OUI.
- **Step 8** Verify RPD SSD status, should be in downloading status.

cable rpd all ssd status

**Step 9** Verify that all RPDs will start downloading new image then drop offline after a while.

cable rpd all ssd status show cable rpd

**Step 10** Configure the chassis to boot the system with target Cisco IOS XE image and save running-configuration.

```
Configure terminal
no boot system
boot system bootflash:<ios_xe_software_file>
config-register 0x2102
end
copy running-config startup-config
```

Step 11Reload and bring up the cBR-8 router.

Reload

**Step 12** Check all RPDs have been downgraded to the target version and come online succesfully.

```
show cable rpd
show cable rpd sw-version
```

#### What to do next

These **show** commands may be useful in the verification test:

- show version
- show platform
- show platform diag
- show environment
- show environment power
- show platform hardware slot P <0-5> mcu status
- show facility-alarm status
- show redundancy
- show redundancy line card all
- show ip ospf neighbor
- show cable modem voice
- show cable calls
- show cable licenses all
- show inventory

- show log
- show cable rpd
- show cable modem summary total
- · show cable rpd lcha
- show running
- show tech

### **Downgrading RPD Only**

#### Before you begin

Before downgrading the system, make sure the following requirements are met:

 Download new image file from the following Cisco.com Software Center URL: https://software.cisco.com/download/type.html?mdfid=286283913&flowid=73842

```
• RPD V3.1.1 RPD-V3-1-1.itb.SSA or RPD V2.1 RPD-V2.1_20170725011837.itb.rel.sign.SSA
```

- **Step 1** Copy Cisco RPD image package to TFTP server that RPDs can reach to.
- **Step 2** Verify current RPD software version.

show cable rpd sw-version

**Step 3** Downgrade all RPDs image via SSD.

cable rpd all ssd <tftp server ip> tftp <rpd file path>

- **Note** all command is not suggested in large scale RPD deployment. If customer has too many RPDs, it is recommended to upgrade the RPD per LC or per OUI.
- **Step 4** Verify RPD SSD status, should be in downloading status.

cable rpd all ssd status

**Step 5** Verify that all RPDs will start downloading new image then drop offline after a while.

cable rpd all ssd status show cable rpd

**Step 6** Check all RPDs have been downgraded and come online successfully.

show cable rpd show cable rpd sw-version

#### What to do next

These **show** commands may be useful in the verification test:

- show version
- show platform
- show platform diag
- show environment
- show environment power
- show platform hardware slot P <0-5> mcu status
- show facility-alarm status
- show redundancy
- show redundancy line card all
- show ip ospf neighbor
- show cable modem voice
- show cable calls
- show cable licenses all
- show inventory
- show log
- show cable rpd
- show cable modem summary total
- show cable rpd lcha
- show running
- show tech

## **Downgrading cBR-8 Router Only**

The following scenarios are supported in downgrading the cBR-8 router.

| cBR-8 original<br>version | RPD version   | RPD state before<br>upgrade | cBR-8 upgrade<br>version | RPD state after<br>upgrade |
|---------------------------|---------------|-----------------------------|--------------------------|----------------------------|
| 16.8.1                    | Lower than4.1 | init(gcp)                   | Lower than 16.8.1        | online                     |

#### Before you begin

Before downgrading the system, make sure the following requirements are met:

• Download new image file from the following Cisco.com Software Center URL:

https://software.cisco.com/download/type.html?mdfid=286283913&flowid=73842

- IOS XE Software Version 16.7.1: cbrsup-universalk9.16.07.01.SPA.bin or 16.6.1 cbrsup-universalk9.16.06.01.SPA.bin
- Console access for both SUPs are required.

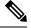

**Note** For more information about upgrading the cBR-8 router, see https://www.cisco.com/c/en/us/td/docs/cable/ cbr/upgrade/guide/b\_cbr\_upgrade\_16\_8.html.

**Step 1** Copy Cisco IOS XE software package to bootflash: and stby-bootflash:.

copy <location>/<ios\_xe\_software\_file> bootflash: copy <location>/<ios\_xe\_software\_file> stby-bootflash:

**Step 2** Verify Cisco IOS XE software package against the md5 hash as provided in the Cisco.com Software center.

verify /md5 bootflash:<ios\_xe\_software\_file>
verify /md5 stby-bootflash:<ios xe software file>

**Step 3** Backup current running config to bootflash:.

copy running-config bootflash:pre-upgrade.cfg

- **Step 4** Check system status prior to downgrade. Save the information to compare against the system status after upgrade. For the commands to use to check the status, see the **show** commands at the end of this section.
- **Step 5** Configure the chassis to boot the system with target Cisco IOS XE image and save running-configuration.

Configure terminal no boot system boot system bootflash:<ios\_xe\_software\_file> config-register 0x2102 end copy running-config startup-config

#### **Step 6** Reload and bring up the cBR-8 router.

Reload

**Step 7** Check all RPDs are online successfully with the expected version.

```
show cable rpd
show cable rpd sw-version
```

#### What to do next

These **show** commands may be useful in the verification test:

- show version
- show platform
- show platform diag
- show environment
- show environment power
- show platform hardware slot P <0-5> mcu status
- show facility-alarm status
- show redundancy
- show redundancy line card all
- show ip ospf neighbor
- show cable modem voice
- show cable calls
- show cable licenses all
- show inventory
- show log
- show cable rpd
- show cable modem summary total
- show cable rpd lcha
- show running
- show tech

I